## **Руководство по эксплуатации Nokia 1680 classic**

9208053 Выпуск 1

# ДЕКЛАРАЦИЯ СООТВЕТСТВИЯ

КОРПОРАЦИЯ NOKIA заявляет, что изделие соответствует основнымтребованиями RM-394 другим соответствующим положениям Директивы Совета Европы 1999/5/EC. Копию

Декларации соответствия можно загрузить с Web-страницы [http://](http://www.nokia.com/phones/declaration_of_conformity/) [www.nokia.com/phones/declaration\\_of\\_conformity/](http://www.nokia.com/phones/declaration_of_conformity/).

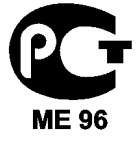

Nokia 1680c-2 (RM-394)

В соответствии с Российским законом о защите прав потребителей (статья 2.5), срок службы изделия составляет 3 года с даты производства при условии, что изделие эксплуатируется в соответствии с техническими стандартами и инструкциями руководства по эксплуатации.

© 2008 Nokia. Все права защищены.

Nokia, Nokia Connecting People и Navi являются торговыми марками или зарегистрированными торговыми марками корпорации Nokia. Мелодия Nokia является звуковым логотипом корпорации Nokia. Названия других изделий или компаний, указанные здесь, могут быть торговыми марками или торговыми наименованиями соответствующих владельцев.

Воспроизведение, передача, распространение или хранение в любой форме данного документа или любой его части без предварительного письменного разрешения корпорации Nokia запрещено.

US Patent No 5818437 and other pending patents. T9 text input software Copyright © 1997-2008. Tegic Communications, Inc. All rights reserved.

Includes RSA BSAFE cryptographic or security protocol software from RSA Security.

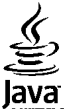

POWERED Java and all Java-based marks are trademarks or registered trademarks of Sun Microsystems, Inc.

This product is licensed under the MPEG-4 Visual Patent Portfolio License (i) for personal and noncommercial use in connection with information which has been encoded in compliance with the MPEG-4 Visual Standard by a consumer engaged in a personal and noncommercial activity and (ii) for use in connection with MPEG-4 video provided by a licensed video provider. No license is granted or shall be implied for any other use. Additional information, including that related to promotional, internal, and commercial uses, may be obtained from MPEG LA, LLC. See http://www.mpegla.com.

Данное изделие лицензировано по Лицензии на пакет патентов MPEG-4 Visual (i) в личных и некоммерческих целях в связи с информацией, закодированной в соответствии со стандартом MPEG-4 Visual потребителем, занятым индивидуальной и некоммерческой деятельностью, и (ii) в связи с видеоинформацией в формате MPEG-4, предоставленной поставщиком видеопродукции, действующим на основании лицензии. На применение в иных целях никакие лицензии не предоставляются и не распространяются. Дополнительную информацию, включая информацию, связанную с использованием в рекламных, внутренних и коммерческих целях, можно получить в компании MPEG LA, LLC. См. http://www.mpegla.com.

Корпорация Nokia постоянно совершенствует свою продукцию. Корпорация Nokia оставляет за собой право вносить любые изменения и улучшения в любое изделие, описанное в этом документе, без предварительного уведомления.

В МАКСИМАЛЬНО ДОПУСТИМОЙ ДЕЙСТВУЮЩИМ ЗАКОНОДАТЕЛЬСТВОМ СТЕПЕНИ КОРПОРАЦИЯ NOKIA И ЕЕ ДЕРЖАТЕЛИ ЛИЦЕНЗИЙ НИ ПРИ КАКИХ ОБСТОЯТЕЛЬСТВАХ НЕ ПРИНИМАЮТ НА СЕБЯ НИКАКОЙ ОТВЕТСТВЕННОСТИ ЗА ПОТЕРЮ ДАННЫХ ИЛИ ПРИБЫЛИ, А ТАКЖЕ НИ ЗА КАКОЙ СПЕЦИАЛЬНЫЙ, СЛУЧАЙНЫЙ, ВОСПОСЛЕДОВАВШИЙ ИЛИ КОСВЕННЫЙ УЩЕРБ, КАКИМИ БЫ ПРИЧИНАМИ ЭТО НИ БЫЛО ВЫЗВАНО.

СОДЕРЖАНИЕ ЭТОГО ДОКУМЕНТА ПРЕДСТАВЛЕНО НА УСЛОВИЯХ "КАК ЕСТЬ". КРОМЕ ТРЕБОВАНИЙ ДЕЙСТВУЮЩЕГО ЗАКОНОДАТЕЛЬСТВА, НИКАКИЕ ИНЫЕ ГАРАНТИИ, КАК ЯВНЫЕ, ТАК И ПОДРАЗУМЕВАЕМЫЕ, ВКЛЮЧАЯ (НО НЕ ОГРАНИЧИВАЯСЬ) НЕЯВНЫМИ ГАРАНТИЯМИ КОММЕРЧЕСКОЙ ЦЕННОСТИ И ПРИГОДНОСТИ ДЛЯ ОПРЕДЕЛЕННОЙ ЦЕЛИ, НЕ КАСАЮТСЯ ТОЧНОСТИ, НАДЕЖНОСТИ ИЛИ СОДЕРЖАНИЯ ЭТОГО ДОКУМЕНТА. КОРПОРАЦИЯ NOKIA ОСТАВЛЯЕТ ЗА СОБОЙ ПРАВО ПЕРЕСМАТРИВАТЬ ИЛИ ИЗМЕНЯТЬ СОДЕРЖИМОЕ ДАННОГО ДОКУМЕНТА В ЛЮБОЕ ВРЕМЯ БЕЗ ПРЕДВАРИТЕЛЬНОГО УВЕДОМЛЕНИЯ.

Наличие в продаже конкретных изделий и приложений зависит от региона. Дополнительные сведения и наличие версий для различных языков можно уточнить у дилера Nokia.

#### Ограничение экспорта

Данное устройство может содержать компоненты, технологии и/или программное обеспечение, подпадающие под действие экспортного законодательства США и других стран. Любое использование в нарушение законодательства запрещено.

Приложения сторонних разработчиков, предоставляемые с устройством, могут быть созданы и принадлежать физическим или юридическим

лицам, не аффилированным с корпорацией Nokia. Компания Nokia не обладает авторскими правами или правами на объекты интеллектуальной собственности в отношении приложений сторонних разработчиков. В силу этого корпорация Nokia не несет никакой ответственности за поддержку конечных пользователей и функционирование приложений, а также за информацию, содержащуюся в этих приложениях и материалах. Корпорация Nokia не предоставляет никаких гарантий в отношении приложений сторонних разработчиков.

ИСПОЛЬЗУЯ ПРИЛОЖЕНИЯ, ВЫ ПРИЗНАЕТЕ, ЧТО ПРИЛОЖЕНИЯ ПРЕДОСТАВЛЯЮТСЯ НА УСЛОВИЯХ "КАК ЕСТЬ" БЕЗ КАКИХ-ЛИБО, В МАКСИМАЛЬНО ДОПУСТИМОЙ ПРИМЕНИМЫМ ЗАКОНОДАТЕЛЬСТВОМ СТЕПЕНИ, ЯВНО ВЫРАЖЕННЫХ ИЛИ ПОДРАЗУМЕВАЕМЫХ ГАРАНТИЙ. КРОМЕ ТОГО, ВЫ СОГЛАШАЕТЕСЬ, ЧТО КОРПОРАЦИЯ NOKIA И АФФИЛИРОВАННЫЕ С НЕЙ ЛИЦА НЕ ДЕЛАЮТ НИКАКИХ ЗАЯВЛЕНИЙ И НЕ ПРЕДОСТАВЛЯЮТ ГАРАНТИЙ, КАК ЯВНО ВЫРАЖЕННЫХ, ТАК И ПОДРАЗУМЕВАЕМЫХ, ВКЛЮЧАЯ, В ЧАСТНОСТИ, ГАРАНТИЮ ПРАВА СОБСТВЕННОСТИ, СООТВЕТСТВИЯ НОРМАЛЬНЫМ РЫНОЧНЫМ ТРЕБОВАНИЯМ, ПРИГОДНОСТИ ДЛЯ ИСПОЛЬЗОВАНИЯ В ОПРЕДЕЛЕННЫХ ЦЕЛЯХ, А ТАКЖЕ ГАРАНТИЙ ТОГО, ЧТО ПРИЛОЖЕНИЯ НЕ НАРУШАЮТ ПАТЕНТНЫХ ИЛИ АВТОРСКИХ ПРАВ, ПРАВ ВЛАДЕЛЬЦА ТОРГОВОЙ МАРКИ, ДРУГИХ ПРАВ ТРЕТЬИХ ЛИЦ.

#### ТРЕБОВАНИЯ FCC/INDUSTRY CANADA

Данное устройство может создавать помехи в работе радио- и телевизионного оборудования (например, при пользовании телефоном в непосредственной близости от приемного оборудования). Если такие помехи не могут быть устранены, правила FCC/Industry Canada требуют выключения телефона. Дополнительную информацию можно получить в местном сервисном центре. Данное устройство соответствует требованиям раздела 15 правил FCC. Эксплуатация устройства зависит от следующих двух условий: 1. Данное устройство может не являться

причиной вредных помех. 2. Данное устройство должно допускать любые принимаемые помехи, включая помехи, которые могут вызвать нежелательное нарушение работы устройства. Изменения, не являющиеся специально рекомендованными Nokia, могут привести к аннулированию полномочий пользователя на работу с оборудованием.

**Телефон горячей линии Nokia:** +7 (495) 644-18-04 **Факс:** [+7 \(495\) 795-05-](http://www.nokia.ru/support)03 125009, Москва, Тверская ул., 7, а/я 25 Nokia www.nokia.ru

9208053/Выпуск 1

#### **[Правила](#page-10-0) техники [безопасности](#page-10-0) ........11**

#### **1. [Общая](#page-13-0) [информация](#page-13-0)..........14** Об устройстве[.................14](#page-13-0) Услуги сети[......................14](#page-13-0) Аксессуары[.....................15](#page-14-0) Коды доступа[.................16](#page-15-0) Поддержка [Nokia..........17](#page-16-0)

## **2. Начало [работы](#page-17-0)**

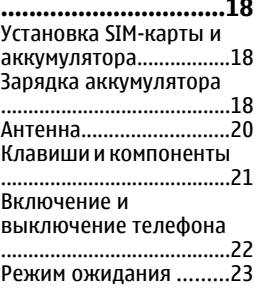

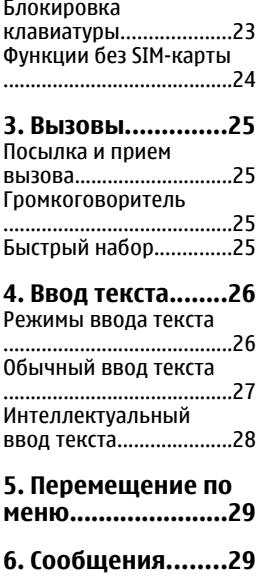

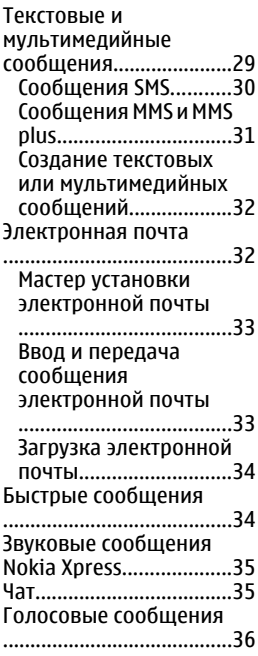

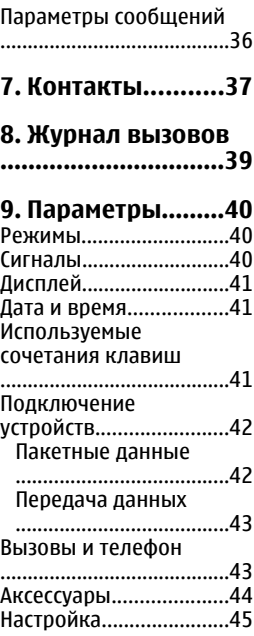

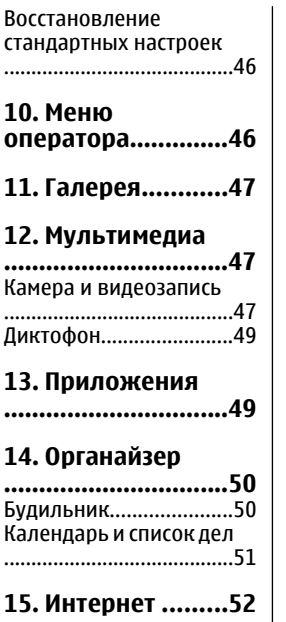

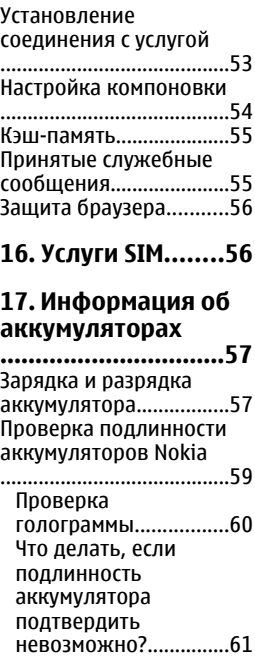

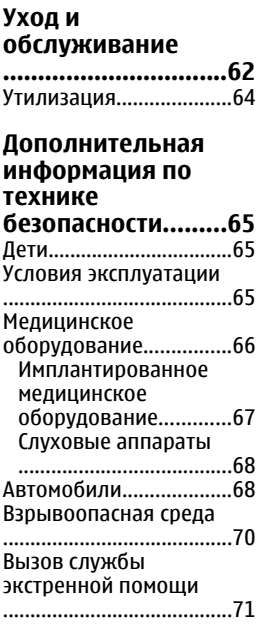

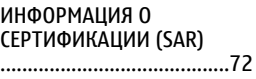

#### **[Алфавитный](#page-74-0) указатель[...............75](#page-74-0)**

## <span id="page-10-0"></span>**Правила техники безопасности**

Ознакомьтесь с перечисленными ниже правилами техники безопасности. Нарушение этих правил может быть опасным или незаконным. Дополнительная информация приведена в полном руководстве по эксплуатации.

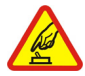

### **БЕЗОПАСНОЕ ВКЛЮЧЕНИЕ**

Не включайте устройство, если его использование запрещено, может вызвать помехи или быть опасным.

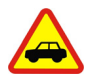

#### **БЕЗОПАСНОСТЬ ДОРОЖНОГО ДВИЖЕНИЯ - ПРЕЖДЕ ВСЕГО**

Строго соблюдайте местное законодательство. Не держите в руке мобильное устройство за рулем движущегося автомобиля. Помните о том, что безопасность дорожного движения имеет первостепенное значение!

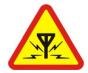

#### **РАДИОПОМЕХИ**

Любые мобильные устройства подвержены воздействию радиопомех, которые могут ухудшить качество связи.

#### **Правила техники безопасности**

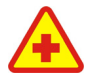

### **ВЫКЛЮЧАЙТЕ ТЕЛЕФОН В БОЛЬНИЦАХ**

Соблюдайте все установленные ограничения. Выключайте устройство рядом с медицинским оборудованием.

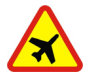

## **ВЫКЛЮЧАЙТЕ В САМОЛЕТЕ**

Соблюдайте все установленные ограничения. Мобильные устройства могут создавать помехи в работе систем самолета.

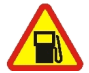

#### **ВЫКЛЮЧАЙТЕ НА АВТОЗАПРАВОЧНЫХ СТАНЦИЯХ**

Не пользуйтесь устройством на заправочных станциях. Не используйте его вблизи топливных или химических объектов.

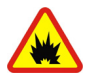

#### **ВЫКЛЮЧАЙТЕ В МЕСТАХ ВЫПОЛНЕНИЯ ВЗРЫВНЫХ РАБОТ**

Соблюдайте все установленные ограничения. Не пользуйтесь устройством в местах проведения взрывных работ.

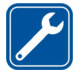

#### **ОБРАЩАЙТЕСЬ ТОЛЬКО К КВАЛИФИЦИРОВАННЫМ СПЕЦИАЛИСТАМ**

Работы по настройке и ремонту изделия должны проводить только квалифицированные специалисты.

#### **Правила техники безопасности**

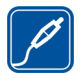

#### **АКСЕССУАРЫ И АККУМУЛЯТОРЫ**

Применяйте только рекомендованные изготовителем аксессуары и аккумуляторы. Не подключайте несовместимые устройства.

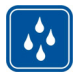

### **ВОДОСТОЙКОСТЬ**

Данное устройство не является водонепроницаемым. Оберегайте его от попадания влаги.

## <span id="page-13-0"></span>**1. Общая информация Об устройстве**

Мобильное устройство, описание которого приведено в данном руководстве, предназначено для использования в сетях GSM 900 и 1800. Дополнительную информацию о сотовых сетях можно получить у поставщика услуг.

Пользуясь данным устройством, строго соблюдайте законодательство, местные обычаи, уважайте право на частную жизнь и не нарушайте законных прав других лиц, в том числе авторских прав.

Законодательство об охране авторских прав накладывает ограничения на копирование, модификацию и передачу некоторых изображений, мелодий и другого содержимого.

**Внимание:** Для работы любых функций устройства (за исключением будильника) требуется, чтобы устройство было включено. Не включайте устройство, если его использование может вызвать помехи или быть опасным.

## **Услуги сети**

Работа телефона возможна только при наличии обслуживания, предоставляемого поставщиком услуг

#### **Общая информация**

<span id="page-14-0"></span>сотовой связи. Для работы многих функций требуются специальные функции сотовой сети. В некоторых сотовых сетях реализованы не все функции, кроме того, для использования некоторых услуг сети требуется оформление специального соглашения с поставщиком услуг. Инструкции и информацию о тарифах предоставляет поставщик услуг. В некоторых сотовых сетях имеются ограничения на пользование услугами сети. Например, не поддерживаются услуги на определенных языках и не отображаются некоторые символы национальных алфавитов.

Поставщик услуг может заблокировать работу некоторых функций устройства. В этом случае эти функции будут отсутствовать в меню. Устройство также может быть специально настроено: изменены названия меню, порядок пунктов меню и значки. Дополнительную информацию можно получить у поставщика услуг.

## **Аксессуары**

Основные правила эксплуатации аксессуаров

- Храните аксессуары в недоступном для детей месте.
- Отсоединяя кабель питания аксессуара, держитесь за вилку, а не за шнур.
- Регулярно контролируйте надежность крепления и функционирование автомобильных аксессуаров.

#### **© 2008 Nokia. Все права защищены. 15**

#### <span id="page-15-0"></span>**Общая информация**

● Установка сложного автомобильного оборудования должна выполняться только квалифицированными специалистами.

## **Коды доступа**

Защитный код предназначен для защиты телефона от несанкционированного использования.

PIN-код (прилагается к SIM-карте) предназначен для защиты карты от несанкционированного использования. PIN2-код предоставляется с некоторыми SIM-картами и требуется для доступа к определенным услугам. При вводе ошибочного PINкода или PIN2-кода три раза подряд на дисплей выводится запрос на ввод PUK-кода или PUK2-кода. При их отсутствии обратитесь к поставщику услуг.

PIN-код модуля требуется для доступа к информации в защитном модуле SIM-карты. PIN-код подписи требуется для выполнения цифровой подписи. Пароль запрета вызовов необходим при использовании услуги запрета вызовов.

Для настройки параметров защиты и использования кодов доступа в телефоне выберите **Меню** > **Настройки** > **Защита**.

## <span id="page-16-0"></span>**Поддержка Nokia**

По адресу [www.nokia.com/support](http://www.nokia.com/support) или на региональном веб-узле Nokia можно найти обновленную версию руководства по эксплуатации, дополнительную информацию, загружаемые материалы и услуги, относящиеся к данному изделию Nokia.

### **Услуга передачи параметров конфигурации**

По адресу [www.nokia.com/support](http://www.nokia.com/support) можно бесплатно загрузить параметры конфигурации, например MMS, GPRS, электронной почты и других услуг, для используемой модели телефона.

#### **Обслуживание клиентов**

Для обращения в центр обслуживания клиентов см. список региональных информационных центров Nokia по адресу [www.nokia.com/customerservice](http://www.nokia.com/customerservice).

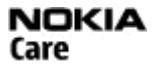

#### **Техническое обслуживание**

Для поиска ближайшего пункта технического обслуживания см. список сервисных центров Nokia по адресу [www.nokia.com/repair.](http://www.nokia.com/repair)

<span id="page-17-0"></span>**Начало работы**

## **2. Начало работы**

## **Установка SIM-карты и аккумулятора**

Перед отсоединением аккумулятора обязательно выключите устройство и отсоедините его от зарядного устройства.

Вставляя и вынимая SIM-карту, будьте осторожны: SIMкарту и ее контакты можно повредить, поцарапав или согнув их.

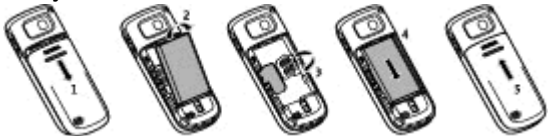

- 1. Для снятия панели телефона нажмите и сдвиньте заднюю панель вниз (1).
- 2. Извлеките аккумулятор (2).
- 3. Установите SIM-карту (3).
- 4. Установите аккумулятор (4) и заднюю панель (5).

## **Зарядка аккумулятора**

Перед подключением зарядного устройства выясните номер его модели. Для подключения к данному

устройству предназначены зарядные устройства типа  $AC-3$ 

**Внимание:** Пользуйтесь только такими аккумуляторами, зарядными устройствами и аксессуарами, которые рекомендованы корпорацией Nokia для подключения к данной модели устройства. Применение любых других аксессуаров может привести к аннулированию гарантий и сертификатов и может быть опасным.

Для подключения к данному телефону предназначен аккумулятор BL-5CA.

По вопросам приобретения рекомендованных аксессуаров обращайтесь к дилеру. Отсоединяя кабель питания аксессуара, держитесь за вилку, а не за шнур.

- 1. Включите зарядное устройство в розетку сети питания.
- 2. Подключите провод от зарядного устройства к разъему для зарядки телефона.

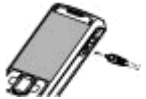

Если аккумулятор полностью разряжен, пройдет несколько минут до появления на дисплее индикатора уровня заряда аккумулятора или до того, как телефон можно будет использовать для посылки вызовов.

<span id="page-19-0"></span>**Начало работы**

### **Антенна**

**• Примечание:** Устройство может быть оснащено внутренней и внешней антеннами. Как и при работе с любыми

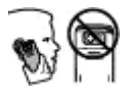

другими радиопередающими устройствами, не следует без необходимости прикасаться к антенне во время ее работы. Прикосновение такой антенне ухудшает качество связи, может привести к нецелесообразному увеличению мощности излучаемого сигнала и снижению времени работы аккумулятора.

На рисунке область антенны показана серым цветом.

## <span id="page-20-0"></span>**Клавиши и компоненты**

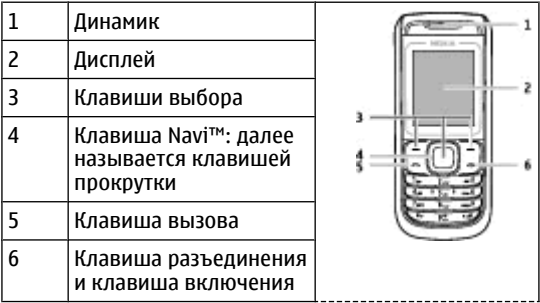

<span id="page-21-0"></span>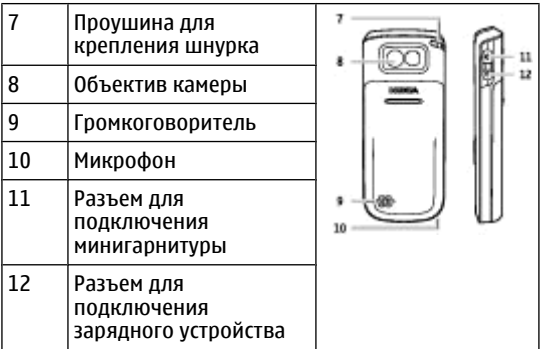

**Примечание:** Не прикасайтесь к этому разъему он предназначен только для уполномоченных специалистов.

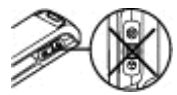

### **Включение и выключение телефона**

Для включения или выключения телефона нажмите клавишу включения и удерживайте ее нажатой.

## <span id="page-22-0"></span>**Режим ожидания**

Режимом ожидания называется такое состояние телефона, когда он готов к работе, а на дисплее отсутствуют введенные символы.

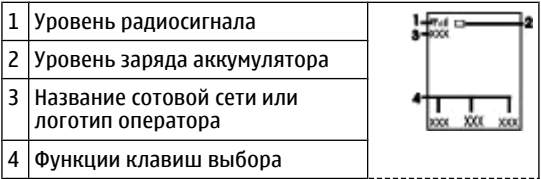

Левой клавише выбора соответствует функция **Актив** для просмотра списка функций в меню быстрого доступа. При просмотре списка выберите **Функц.** > **Выб. функции** для просмотра доступных функций или выберите **Функц.** > **Упорядочить** для перегруппировки функций в меню быстрого доступа.

## **Блокировка клавиатуры**

Для включения блокировки клавиатуры и исключения случайных нажатий клавиш выберите **Меню** и нажмите **\*** (в течение трех с половиной секунд).

Для отключения блокировки клавиатуры выберите **Сн.блок** и нажмите **\*** (в течение полутора секунд). Если <span id="page-23-0"></span>**Начало работы**

**Защитн. блокир. клавиатуры** включена, введите защитный код (если требуется).

Для автоматического включения блокировки клавиатуры через заданный интервал времени бездействия телефона в режиме ожидания выберите **Меню** > **Настройки** > **Телефон** > **Автоблокировка клавиатуры** > **Вкл.**.

Для ответа на вызов при включенной блокировке клавиатуры нажмите клавишу вызова. После завершения или отклонения вызова блокировка клавиатуры автоматически включается.

При включенной функции блокировки клавиатуры сохраняется возможность вызова службы экстренной помощи, номер которой запрограммирован в памяти устройства.

## **Функции без SIM-карты**

Некоторые функции вашего телефона будут работать без SIM-карты, например, Органайзер или игры. .Некоторые функции меню отображаются серым цветом и их использование невозможно.

## <span id="page-24-0"></span>**3. Вызовы**

### **Посылка и прием вызова**

Для посылки вызова введите телефонный номер (при необходимости - с кодом страны и зоны). Для вызова номера нажмите клавишу вызова. Во время разговора прокрутка вправо служит для увеличения, а влево – для уменьшения громкости динамика или минигарнитуры.

Для ответа на входящий вызов нажмите клавишу вызова. Для отклонения вызова нажмите клавишу разъединения.

## **Громкоговоритель**

Во время разговора можно использовать громкоговоритель или динамик телефона: выберите **Днмк** или **Тлф**, если эти функции предусмотрены.

**Внимание:** Не подносите устройство к уху при включенном громкоговорителе, так как громкость в этом режиме слишком велика.

## **Быстрый набор**

Для назначения телефонного номера одной из цифровых клавиш 2 - 9 выберите**Меню** > **Контакты** >

#### <span id="page-25-0"></span>**Ввод текста**

**Быстрый набор**, выделите требуемый номер и выберите **Задать**. Введите требуемый телефонный номер или выберите **Найти** и выберите сохраненный контакт.

Для включения функции быстрого набора выберите **Меню** > **Настройки** > **Вызовы** > **Быстрый набор** > **Вкл.**.

Для посылки вызова с помощью функции быстрого набора нажмите и удерживайте нажатой требуемую цифровую клавишу.

## **4. Ввод текста**

## **Режимы ввода текста**

В устройстве предусмотрено два способа ввода текста (например для написания сообщений): обычный ввод текста и интеллектуальный ввод текста.

При вводе текста нажмите и удерживайте нажатой **Функц.** для переключения между режимом обычного ввода текста (обозначается значком ) и режимом интеллектуального ввода текста (обозначается значком ). Режим интеллектуального ввода текста предусмотрен не для всех языков.

Регистр букв (заглавные/строчные) отображается значками Ми. Ега и Ми. Для переключения регистра

<span id="page-26-0"></span>нажмите **#**. Для переключения между режимом ввода букв и режимом ввода цифр (обозначается значком ) нажмите и удерживайте нажатой клавишу **#**, затем выберите **Ввод цифр**. Для переключения между режимом ввода цифр и режимом ввода букв нажмите и удерживайте нажатой клавишу **#**.

Для настройки языка ввода текста выберите **Функц.** > **Язык ввода**.

## **Обычный ввод текста**

Нажимайте цифровую клавишу (**2** - **9**) до тех пор, пока на дисплее не появится требуемая буква. Набор символов зависит от языка, выбранного для ввода текста.

Если очередная буква находится на только что нажатой клавише, дождитесь появления курсора и введите букву.

Наиболее часто используемые знаки препинания и специальные символы вводятся с помощью клавиши **1**. Для выбора специального символа можно также нажать клавишу **\***.

## <span id="page-27-0"></span>**Интеллектуальный ввод текста**

Метод интеллектуального ввода текста основан на использовании встроенного словаря, в который можно добавлять новые слова.

- 1. Вводите слово с помощью клавиш **2 9**. Для ввода буквы нажимайте соответствующую клавишу только один раз.
- 2. Чтобы подтвердить слово, добавьте пробел с помощью клавиши **0**.
	- Если введенное слово отличается от требуемого, нажимайте **\*** и выберите слово в списке.
	- Если после слова появился символ "?", это означает, что введенное слово отсутствует в словаре. Для добавления слова в словарь выберите **По букв.**. Введите слово в режиме обычного ввода текста и выберите **Сохр.**.
	- Для ввода составного слова введите первую часть составного слова и нажмите клавишу прокрутки вправо для подтверждения. Введите вторую часть составного слова и подтвердите его.
- 3. Переходите к вводу следующего слова.

## <span id="page-28-0"></span>**5. Перемещение по меню**

Функции телефона сгруппированы в меню. Здесь описаны не все функции и пункты меню.

В режиме ожидания выберите **Меню** и выберите требуемый пункт меню и вложенного меню. Выберите **Выйти** или **Назад** для выхода из меню текущего уровня. Нажмите клавишу разъединения для возврата в режим ожидания. Для изменения режима отображения меню выберите **Меню** > **Функц.** > **Вид главн. меню** > **Список** или **Значки**.

## **6. Сообщения**

Это меню позволяет читать, вводить, передавать и сохранять текстовые и мультимедийные сообщения, сообщения электронной почты, звуковые и быстрые сообщения. Услуги передачи сообщений доступны только в том случае, если они поддерживаются сетью и поставщиком услуг.

## **Текстовые и мультимедийные сообщения**

Можно создать сообщение и дополнительно прикрепить к нему, например, изображение. При

#### <span id="page-29-0"></span>**Сообщения**

прикреплении файла телефон автоматически преобразует текстовое сообщение в мультимедийное.

### **Сообщения SMS**

Устройство позволяет передавать текстовые сообщения длиной более предела, установленного для одинарных сообщений. Более длинные сообщения передаются в двух и более сообщениях. Поставщик услуг может начислять соответствующую оплату. Символы с надстрочными знаками и другими метками, а также символы некоторых языков занимают больше места, уменьшая количество символов, которое можно послать в одном сообщении.

Индикатор в верхней строке дисплея показывает общее количество символов, которые можно ввести, и количество сообщений, которое требуется для передачи.

Для передачи текстовых сообщений или сообщений электронной почты по каналу SMS необходимо сохранить в памяти телефона номер центра сообщений. Выберите **Меню** > **Сообщения** > **Настройки сообщений** > **Текст.сообщ.** > **Центры сообщений** > **Добавить центр** и введите имя и номер, предоставленный поставщиком услуг.

### <span id="page-30-0"></span>**Сообщения MMS и MMS plus**

Мультимедийное сообщение может содержать текст, изображения, видеоклипы и/или аудиоклипы. Сообщение MMS+ может также содержать любое другое содержимое, даже файлы, не поддерживаемые телефоном.

Прием и отображение мультимедийных сообщений возможны только в том случае, если устройство поддерживает совместимые функции. Вид сообщения на дисплее зависит от типа принимающего устройства.

Размер сообщений MMS ограничен возможностями сотовой сети. Если вставленное изображение превышает заданное ограничение, устройство позволяет уменьшить его размер так, чтобы его можно было передать в сообщении MMS.

**Важное замечание:** Сообщения следует открывать с осторожностью. Сообщения могут содержать вредоносное программное обеспечение и другие программные компоненты, которые могут нарушить работу телефона и компьютера.

Получить информацию о предоставлении услуг MMS, а также оформить подписку на эти услуги можно у поставщика услуг. Можно также загрузить параметры конфигурации. См. "[Поддержка](#page-16-0) Nokia" с. 17.

#### <span id="page-31-0"></span>**Создание текстовых или мультимедийных сообщений**

- 1. Выберите **Меню** > **Сообщения** > **Новое сообщение** > **Сообщение**.
- 2. Чтобы добавить получателей, прокрутите поле **Кому:** и введите номер получателя или адрес электронной почтыили выберите **Добав.** , чтобы выбрать получателей из списка. Выберите **Функц.** , чтобы добавить получателей, темы и задать функции отправки.
- 3. Перейдите на поле **Текст:** и введите текст сообщения.
- 4. Чтобы вставить вложения в сообщение, прокрутите вниз до строки вложений и выберите требуемый тип вложения.
- 5. Для передачи сообщения нажмите **Перед.**.

Тип сообщения указывается сверху и автоматически изменяется в зависимости содержимого сообщения.

Тарифы поставщиков услуг могут отличаться для разных типов сообщений. Подробнее узнайте у своего поставщика услуг.

## **Электронная почта**

Для просмотра, ввода и передачи сообщений электронной почты обращайтесь с помощью телефона <span id="page-32-0"></span>к учетной записи электронной почты POP3 или IMAP4. Приложение электронной почты отличается от функции SMS-сообщений электронной почты.

Для работы с электронной почтой необходимо иметь учетную запись и правильные параметры. Информацию об учетной записи и параметрах электронной почты можно получить у поставщика услуг электронной почты. Параметры конфигурации электронной почты можно получить в сообщении конфигурации.

#### **Мастер установки электронной почты**

Мастер установки электронной почты запускается автоматически, если в телефоне не определены параметры электронной почты. Чтобы запустить мастер установки для дополнительной учетной записи электронной почты, выберите **Меню** > **Сообщения** и выберите существующую учетную запись электронной почты. Выберите **Функц.** > **Добав.почт.ящик** для запуска мастера установки электронной почты. Следуйте инструкциям, которые выводятся на дисплей.

#### **Ввод и передача сообщения электронной почты**

Для ввода сообщения электронной почты выберите **Меню** > **Сообщения** > **Новое сообщение** > **Сообщение э/п**. Для вложения файла в сообщение электронной почты выберите **Функц.** > **Вставить**. Для

#### <span id="page-33-0"></span>**Сообщения**

передачи сообщения электронной почты нажмите клавишу вызова. При необходимости выберите требуемую учетную запись.

### **Загрузка электронной почты**

**Важное замечание:** Сообщения следует открывать с осторожностью. Сообщения электронной почты могут содержать вредоносное программное обеспечение и другие программные компоненты, которые могут нарушить работу телефона и компьютера.

Для выбора режима загрузки выберите **Меню** > **Сообщения** > **Настройки сообщений** > **Сообщ. эл. почты** > **Изменить почтовые ящики**, выберите требуемый почтовый ящик и выберите **Параметры загрузки** > **Режим загрузки**.

Для загрузки электронной почты выберите **Меню** > **Сообщения** и выберите требуемый почтовый ящик, при необходимости подтвердите запрос на подключение.

## **Быстрые сообщения**

Быстрое сообщение – это текстовое сообщение, которое отображается на дисплее сразу после получения.

- <span id="page-34-0"></span>1. Для ввода быстрого сообщения выберите **Меню** > **Сообщения** > **Новое сообщение** > **Быстрое сбщ**.
- 2. Введите телефонный номер адресата, введите сообщение (не более 70 символов) и выберите **Передать**.

## **Звуковые сообщения Nokia Xpress**

Создавать и передавать звуковые сообщения удобно с помощью MMS.

- 1. Выберите **Меню** > **Сообщения** > **Новое сообщение** > **Звуковое сбщ**. Открывается приложение "Диктофон".
- 2. Запишите сообщение.
- 3. Введите один или несколько телефонных номеров в поле **Кому:** или выберите **Добав.** для извлечения номера.
- 4. Для передачи сообщения выберите **Перед.**

## **Чат**

Чат (услуга сети) позволяет передавать короткие текстовые сообщения подключенным к сети пользователям. Для работы с услугой чата необходимо оформить подписки и зарегистрироваться на этой услуге. Сведения о предоставлении этих услуг,

#### <span id="page-35-0"></span>**Сообщения**

информацию о ценах, а также дополнительные инструкции можно получить у поставщика услуг. Это меню зависит от поставщика услуг чата.

Для подключения к услуге выберите **Меню** > **Сообщения** > **Чат** и следуйте инструкциям, которые выводятся на дисплей.

## **Голосовые сообщения**

Голосовая почта (автоответчик) - это услуга сети, на пользование которой может потребоваться оформление абонентской подписки. Дополнительную информацию можно получить у поставщика услуг.

Для вызова голосовой почты нажмите и удерживайте нажатой клавишу **1**.

Для изменения номера голосовой почты выберите **Меню** > **Сообщения** > **Голосовые сообщения** > **Номер голосовой почты**.

## **Параметры сообщений**

Выберите **Меню** > **Сообщения** > **Настройки сообщений** для настройки функций обмена сообщениями.

● **Общ. параметры** — настройка сохранения переданных сообщений, замещения старых сообщений при заполнении памяти сообщений и
настройка других параметров, относящихся к сообщениям.

- **Текст.сообщ.** разрешение получения отчетов о доставке, настройка центров сообщений для сообщений SMS и сообщений SMS электронной почты, выбор типа поддерживаемых символов и настройка других параметров, относящихся к сообщениям SMS.
- **Сообщения MMS** разрешение получения отчетов о доставке, настройка отображения мультимедийных сообщений, разрешение приема мультимедийных и рекламных сообщений и настройка других параметров, относящихся к мультимедийным сообщениям.
- **Сообщ. эл. почты** разрешение приема сообщений электронной почты, выбор размера изображений в сообщениях электронной почты и настройка других параметров, относящихся к электронной почте.

# **7. Контакты**

### Выберите **Меню** > **Контакты**.

Имена и телефонные номераможно сохранять в памяти телефона и в памяти SIM-карты. В памяти телефона можно сохранять для контактов телефонные номера и текстовые примечания. Имена и телефонные номера,

#### **Контакты**

сохраненные на SIM-карте, обозначаются значком **间** 

Для добавления контакта выберите **Имена** > **Функц.** > **Новый контакт**. Для добавления сведений о контакте проверьте, что выбрана память **Телефон** или **Телефон и SIM**. Выберите **Имена**, выделите имя и выберите **Информ.** > **Функц.** > **Добавить инф.**

Для поиска контакта выберите **Имена** и прокрутите список контактов или введите первые буквы имени для поиска.

Для копирования контакта между памятью телефона и памятью SIM-карты выберите **Имена** > **Функц.** > **Скопир. контакт**. В памяти SIM-картыможно сохранять только один телефонный номер для каждого имени.

Для выбора памяти SIM-карты или телефона для сохранения контактов, для выбора способа отображения номеров и контактов и для просмотра сведений об объеме свободной и занятой памяти для контактов, выберите **Настройки**.

Контактную информацию можно передавать и принимать в виде визитных карточек в совместимых устройствах, поддерживающих стандарт vCard. Для передачи визитной карточки выберите **Имена**, найдите контакт, информацию которого требуется

передать, и выберите **Информ.** > **Функц.** > **Перед. карточку**.

# **8. Журнал вызовов**

Для просмотра информации о вызовах выберите **Меню** > **Журнал**.

- **Вызовы** просмотр входящих (принятых и непринятых) и исходящих вызовов в хронологическом порядке.
- **Непринят. вызовы**, **Принятые вызовы** или **Набранные номера** — информация о недавних вызовах.
- Адресаты сообщений просмотр контактов, которым недавно были отправлены сообщения.
- **Длительн. вызовов**, **Счетчик пакетн. данн.** или **Таймер пакетн.подкл.** — просмотр общей информации о последних сеансах связи.
- **Журнал сообщений**или **Журнал синхр.** просмотр числа отправленных и полученных сообщений или сеансов синхронизации.

**Примечание:** Фактическая стоимость телефонных разговоров и услуг, начисляемая абоненту местным поставщиком услуг, может изменяться в зависимости от характеристик сети, способа

### **Параметры**

округления при выставлении счета, налоговых ставок и прочих факторов.

# **9. Параметры**

### **Режимы**

Различные параметры телефона объединены в группы (режимы), которые позволяют настроить сигналы вызова для различных ситуаций и условий работы.

Выберите **Меню** > **Настройки** > **Режимы**, выберите необходимый режим и одну из следующих функций:

- **Включить** включение выбранного режима.
- **Конфигурация** изменение параметров режима.
- **Временный** включение режима на определенное время. По истечении установленного времени будет включен действовавший ранее постоянный режим.

### **Сигналы**

Это меню предназначено для изменения параметров сигналов активного режима.

Выберите **Меню** > **Настройки** > **Сигналы**. Те же настройки содержатся в меню **Режимы**.

Если выбран самый высокий уровень громкости мелодии вызова, наивысший уровень громкости мелодии достигается через несколько секунд.

## **Дисплей**

### Выберите **Меню** > **Настройки** > **Дисплей**.

Для автоматического выключения подсветки дисплея и для отображения часов через определенное время бездействия телефона выберите **Экономия энергии**.

Для автоматического выключения дисплея через определенное время бездействия телефона выберите **Спящий режим**.

### **Дата и время**

Выберите **Меню** > **Настройки** > **Дата и время**.

Для установки даты и времени выберите **Настройки даты и времени**.

Для установки формата отображения даты и времени выберите **Формат даты и времени**.

Для - установки режима автоматического обновления времени и даты в соответствии с часовым поясом выберите **Коррекция: дата и время** (услуга сети).

### **Используемые сочетания клавиш**

Меню быстрого доступа служит для обращения к часто используемым функциям телефона. Выберите **Меню** > **Настройки** > **Меню быстрого дост.**

### **Параметры**

Для назначения функций телефона правой или левой клавише выбора выберите **Правая клавиша выбора** или **Лев. кл. выбора**.

Для выбора функций быстрого доступа, назначенных клавишам выбора, выберите **Джойстик**. Выделите требуемое направление, выберите **Измен.** или **Задать** и выберите функцию в списке.

## **Подключение устройств**

В телефоне предусмотрено несколько функций для подключения к другим устройствам для передачи и приема данных.

### **Пакетные данные**

Технология GPRS (служба пакетной передачи данных через радиоинтерфейс) позволяет использовать мобильный телефон для передачи и приема данных через сеть с использованием Интернет-протокола (IP).

Для выбора способа использования услуги выберите **Меню** > **Настройки** > **Подключение устр-в** > **Пакетн. данные** > **Пакетное подключение** и одну из следующих функций:

● **По требованию** — соединение в режиме пакетной передачи данных устанавливается в том случае, когда это требуется для работы приложения.

Соединение завершается при выходе из приложения.

● **Постоянн. доступ** — выполнение автоматического подключения к сети пакетной передачи данных при включении телефона.

### **Передача данных**

Телефон позволяет обмениваться данными (календарь, данные контактов и заметки) с удаленным сервером в Интернет (услуга сети).

### **Синхронизация из сервера**

Для использования удаленного сервера в сети Интернет оформите подписку на услугу синхронизации. Дополнительную информацию и параметры услуги синхронизации можно получить у поставщика услуг.

Для запуска синхронизации из телефона выберите **Меню** > **Настройки** > **Подключение устр-в** > **Перен. данных** > **Синхр. (сервер)**.

### **Вызовы и телефон**

Выберите **Меню** > **Настройки** > **Вызовы**.

Для переадресации входящих вызовов выберите **Переадресация** (услуга сети). Более подробную информацию можно получить у поставщика услуг.

#### **Параметры**

Телефон позволяет выполнять до десяти попыток повторного соединения с абонентом в случае неудачного набора номера: выберите **Повторный набор** > **Вкл.**

Для получения уведомления во время разговора о поступлении нового входящего вызова выберите **Услуга режима ожидания** > **Включить** (услуга сети).

Для отображения своего номера на дисплее телефона вызываемого абонента выберите **Свой номер определяется** (услуга сети).

Для выбора языка для отображения текста на дисплее телефона выберите **Меню** > **Настройки** > **Телефон** > **Языковые настройки** > **Язык дисплея**.

### **Аксессуары**

Это меню и его содержимое доступно только в том случае, если телефон подключен (или был подключен ранее) к совместимому аксессуару.

Выберите **Меню** > **Настройки** > **Аксессуары**. Выберите аксессуар и, в зависимости от аксессуара, выберите одну из функций.

## **Настройка**

Можно настроить в телефоне параметры, которые требуются для определенных услуг. Эти параметры может, в частности, передать поставщик услуг.

Выберите **Меню** > **Настройки** > **Конфигурация** и одну из следующих функций:

- **Стд параметры конфигурации** просмотр списка поставщиков услуг, сохраненного в телефоне, и установка поставщика услуг по умолчанию
- **Выб. стд набор во всех прилож.** активизация параметров конфигурации по умолчанию для поддерживаемых приложений
- **Предпочтительн. точка доступа** просмотр сохраненных точек доступа
- **Стр. поддержки поставщ. услуг** загрузка параметров конфигурации, предоставленных поставщиком услуг
- **Параметры диспетчера устр-в** разрешение или запрет на прием обновлений программного обеспечения телефона. В некоторых телефонах эта функция не предусмотрена.
- **Настройки персо нальной конфиг.** добавление, активизация или удаление новых личных учетных записей для различных услуг вручную. Для добавления новой личной учетной

#### **Меню оператора**

записи выберите **Добав.** или **Функц.** > **Добавить нов.** Выберите тип услуги и введите требуемые параметры. Для активизации личной учетной записи выделите ее и выберите **Функц.** > **Включить**.

### **Восстановление стандартных настроек**

Для восстановления стандартных параметров телефона выберите **Меню** > **Настройки** > **Восстанов. стд настр.** и одну из следующих функций:

- **Восст. только настройки** сброс всех предпочтительных параметров без удаления персональных данных.
- **Восстановить все** сброс всех предпочтительных параметров и удаление всех персональных данных, например контактов, сообщений, мультимедийных файлов и ключей активизации.

# **10. Меню оператора**

Доступ к порталу услуг, предоставляемых оператором сети. Дополнительную информацию можно получить у оператора сотовой сети. С помощью служебных сообщений оператор может обновить это меню.

# **11. Галерея**

Закон об охране авторских прав накладывает ограничения на копирование, модификацию, передачу и загрузку некоторых изображений, мелодий (включая сигналы вызова) и другого содержимого.

Содержимое, защищенное с помощью системы управления цифровым доступом (DRM), связано с ключом активизации, который определяет права на использование этого содержимого.

Для защиты загружаемого содержимого в телефоне предусмотрена поддержка системы управления цифровым доступом (DRM). Поскольку за использование содержимого может взиматься плата, перед загрузкой любого содержимого обязательно ознакомьтесь с условиями его предоставления и с правилами использования ключа активизации.

Для просмотра папок выберите **Меню** > **Галерея**.

# **12. Мультимедиа**

### **Камера и видеозапись**

Данное устройство обеспечивает съемку изображений с разрешением 640x480 пикселов.

**Мультимедиа**

### **Фотосъемка**

Для использования функции фотоаппарата выберите **Меню** > **Мультимедиа** > **Камера**, а если включена функция видеокамеры, выполните прокрутку влево или вправо. Для съемки фотографии выберите **Снять**.

Для включения в камере режима ночной съемки, запуска таймера автоматической съемки или съемки серии фотографий выберите **Функц.** и выберите требуемую функцию. Для установки режима предварительного просмотра и его продолжительности выберите **Функц.** > **Настройки** > **Время просмотра фотографии**.

### **Запись видеоклипа**

Для использования функции видеокамеры выберите **Меню** > **Мультимедиа** > **Камера** > **Функц.** > **Видео**, а если включена функция фотокамеры, выполните прокрутку влево или вправо. Для того, чтобы начать видеозапись, выберите **Запись**.

Для установки продолжительности записываемых видеоклипов выберите **Меню** > **Мультимедиа** > **Камера** > **Функц.** > **Настройки** > **Длительность видео-клипа**.

## **Диктофон**

Для того, чтобы начать запись, выберите **Меню** > **Мультимедиа** > **Диктофон** и нажмите виртуальную кнопку записи на дисплее.

Для записи телефонного разговора выберите **Функц.** > **Записать**. При записи телефонного разговора держите телефон в обычном положении рядом с ухом. Запись сохраняется в папке **Галерея** > **Записи**.

Для прослушивания последней записи выберите **Функц.** > **Воспр. последний**. Для передачи последней записи в мультимедийном сообщении выберите **Функц.** > **Перед. последн.**

# **13. Приложения**

Программное обеспечение телефона содержит ряд игр и приложений Java, предназначенных специально для мобильных телефонов Nokia.

Выберите **Меню** > **Приложения**.

Для запуска игры или приложения выберите **Игры** или **Коллекция**. Выделите игру или приложение и выберите **Открыть**.

Для отображения объема памяти, доступной для установки игр и приложений, выберите **Функц.** > **Состояние памяти**.

### **Органайзер**

Для загрузки игры или приложения выберите **Функц.** > **Загрузка** > **Загрузка игр** или **Загруз. прилож.**. Телефон поддерживает приложения Java J2ME™. Перед загрузкой приложения необходимо убедиться в том, что оно совместимо с данным телефоном.

**Важное замечание:** Устанавливайте и используйте приложения и другое программное обеспечение только из надежных источников, например, приложения, отмеченные знаком Symbian или прошедшие тестирование Java Verified™.

Загруженные сообщения можно сохранять в папке **Галерея**, а не в папке **Приложения**.

# **14. Органайзер**

### **Будильник**

Выберите **Меню** > **Органайзер** > **Будильник**.

Для включения или выключения будильника выберите **Сигнал:**. Для настройки времени подачи сигнала будильника выберите **Время сигнала:**. Для подачи сигнала будильника по выбранным дням недели выберите **Повтор:**. Для выбора или настройки мелодии сигнала будильника выберите **Сигнал**

### **будильн.:** Для установки времени отсрочки повторного сигнала выберите **Период повтора:**.

Для отключения сигнала выберите **Стоп**. Если сигнал оставить включенным в течение одной минуты или нажать **Позже**, сигнал выключится на время отсрочки, затем возобновится.

Если время срабатывания будильника наступает тогда, когда телефон выключен, телефон включается и начинает подавать звуковой сигнал. Если выбрать **Стоп**, отображается запрос на включение устройства. Выберите **Нет** для выключения устройства или **Да**, чтобы оставить его включенным для посылки и приема вызовов. Не выбирайте **Да**, если использование мобильного телефона может вызвать помехи или создать угрозу безопасности.

### **Календарь и список дел**

Выберите **Меню** > **Органайзер** > **Календарь**. Текущий день выделен рамкой. Даты, для которых сохранены заметки, выделены жирным шрифтом.

Для создания заметки календаря выделите дату и выберите **Функц.** > **Добав. заметку**.

Для просмотра заметок дня выберите **См.**. Для удаления всех заметок календаря выберите обзор месяца или недели и выберите **Функц.** > **Удал.все заметки**.

#### **Интернет**

Для просмотра списка дел выберите **Меню** > **Органайзер** > **Дела**. Список дел сортируется по приоритету и отображается. Для добавления, удаления или передачи заметки, отметки дела, как выполненного, и для сортировки списка дел по дате завершения выберите **Функц.**.

# **15. Интернет**

Встроенный в телефон браузер обеспечивает доступ к различным услугам в сети Интернет для мобильных устройств. Вид зависит от размера дисплея. Телефон позволяет просмотреть не все элементы сетевых страниц.

**Важное замечание:** Пользуйтесь только услугами, заслуживающими доверия, которые предоставляют надежную защиту от вредоносного программного обеспечения.

Сведения о предоставлении этих услуг, информацию о ценах, а также дополнительные инструкции можно получить у поставщика услуг.

Параметры конфигурации, необходимые для просмотра сетевых страниц, можно получить в сообщении с параметрами конфигурации от поставщика услуг.

Для установки услуги выберите **Меню** > **Интернет** > **Настройки** > **Настройки конфигурации** и выберите конфигурацию и учетную запись.

### **Установление соединения с услугой**

Для установки соединения с услугой выберите **Меню** > **Интернет** > **Домашняя страница**; или в режиме ожидания нажмите и удерживайте нажатой клавишу **0**.

Для выбора закладки выберите **Меню** > **Интернет** > **Закладки**. В устройстве могут быть запрограммированы закладки и ссылки, или открыт доступ к узлам сторонних организаций, которые не относятся к Nokia. Корпорация Nokia не делает никаких заявлений и не принимает на себя никаких обязательств относительно этих узлов. При обращении к этим узлам необходимо принимать такие же меры предосторожности (в плане защиты и в плане содержимого), как и при работе с любыми узлами сети Интернет.

Для выбора последнего адреса URL выберите **Меню** > **Интернет** > **Последний адрес**.

Для ввода адреса услуги выберите **Меню** > **Интернет** > **На адрес**. Введите адрес и выберите **ОК**.

Установив соединение, можно начать просмотр страниц услуги. При работе с различными услугами

#### **Интернет**

функции клавиш телефона могут изменяться. Следуйте указаниям, которые выводятся на дисплей. Дополнительную информацию можно получить у поставщика услуг.

## **Настройка компоновки**

В сеансе просмотра сетевых страниц выберите **Функц.** > **Другие функции** > **Настройка вида**. Предусмотрены следующие функции:

- **Перенос текста** Выберите способ отображения текста.
- **Сигналы** Выберите **Сигнал защиты подключения** > **Да** для включения уведомлений при смене защищенного соединения на незащищенное при просмотре сетевых страниц. Выберите **Сигнал о незащи- щенн. объектах** > **Да** - включение уведомлений о наличии незащищенных объектов на защищенных страницах. Эти уведомления не являются гарантией защищенного соединения.
- **Кодировка символов** Выберите **Кодировка содержимого** - выбор набора символов для отображения в браузере содержимого сетевой страницы.

### **Кэш-память**

Кэш-память - это область памяти, предназначенная для временного хранения данных. Для повышения безопасности при обращении к конфиденциальной информации с использованием паролей очищайте кэш-память после каждого обращения (или попытки обращения). Информация и адреса услуг, к которым выполнялось обращение, сохраняются в кэш-памяти.

Для очистки кэш-памяти во время просмотра сетевых страниц выберите **Функц.** > **Другие функции** > **Очистить кэш**. Для разрешения или запрета загрузки Интернет-маркеров в сеансе выберите **Функц.** > **Другие функции** > **Защита** > **Настр.маркеров**; или в режиме ожидания выберите **Меню** > **Интернет** > **Настройки** > **Настройки защиты** > **Интернетмаркеры**.

### **Принятые служебные сообщения**

Телефон позволяет принимать служебные сообщения поставщика услуг (услуга сети). Служебными сообщениями являются, например, уведомления о выпусках новостей; такие уведомления могут содержать текстовое сообщение или адрес услуги.

Для чтения служебного сообщения выберите **Обзор**. Если выбрать **Выйти**, сообщение перемещается в папку **Служебные сообщения**.

**© 2008 Nokia. Все права защищены. 55**

### **Услуги SIM**

Для разрешения приема служебных сообщений выберите **Меню** > **Интернет** > **Настройки** > **Параметры служебных сбщ** > **Служебные сообщения** > **Вкл.**

## **Защита браузера**

Функции защиты требуются для доступа к определенным услугам (например, банковское обслуживание или электронная торговля). Для установления соединения с такими услугами необходимы сертификаты и, возможно, защитный модуль, находящийся на SIM-карте. Дополнительную информацию можно получить у поставщика услуг.

# **16. Услуги SIM**

На SIM-карте могут быть предусмотрены дополнительные услуги. Это меню выводится на дисплей только в том случае, если оно поддерживается SIM-картой. Название и содержание этого меню полностью определяется набором доступных услуг.

Информацию о предоставлении и использовании услуг SIM-карты можно получить у поставщика SIMкарты. Это может быть поставщик услуг или другая аналогичная организация.

### **Зарядка и разрядка аккумулятора**

Данное устройство рассчитано на питание от аккумулятора. Аккумулятор можно заряжать и разряжать сотни раз, однако при этом он постепенно изнашивается. При значительном сокращении продолжительности работы в режиме разговора и в режиме ожидания следует заменить аккумулятор. Пользуйтесь только разрешенными Nokia к использованию аккумуляторами и зарядными устройствами, предназначенными для подключения к данной модели устройства.

Если замененный аккумулятор используется впервые или аккумулятор длительное время не использовался, перед началом зарядки, возможно, потребуется подключить зарядное устройство, затем отключить и вновь подключить зарядное устройство.

Неиспользуемое зарядное устройство следует отключать от источника питания и от устройства. Не оставляйте полностью заряженный аккумулятор подключенным к зарядному устройству, поскольку избыточный заряд может сократить срок службы аккумулятора. Если полностью заряженный

аккумулятор не используется, он постепенно разряжается.

Если аккумулятор полностью разряжен, пройдет несколько минут до появления на дисплее индикатора уровня заряда аккумулятора или до того, как телефон можно будет использовать для посылки вызовов.

Аккумуляторы следует использовать только по их прямому назначению. Не используйте неисправные зарядные устройства и аккумуляторы.

Оберегайте аккумуляторы от короткого замыкания. Случайное короткое замыкание может произойти, если какой-либо металлический предмет, например, монета, скрепка или ручка, замыкает накоротко плюсовой и минусовой выводы аккумулятора (которые выглядят как металлические полоски на его поверхности). Это может произойти, например, если запасной аккумулятор находится в кармане или бумажнике. Короткое замыкание выводов может стать причиной повреждения аккумулятора либо предмета, вызвавшего замыкание.

При продолжительном воздействии повышенной или пониженной температуры (например, летом или зимой в закрытом автомобиле) емкость и срок службы аккумулятора снижаются. Аккумулятор следует хранить при температуре 15°C...25 °С. Чрезмерно нагретый или охлажденный аккумулятор может стать

причиной временной неработоспособности устройства даже в том случае, если аккумулятор полностью заряжен. Характеристики аккумуляторов существенно ухудшаются при температуре ниже 0 °С.

Не уничтожайте аккумуляторы путем сжигания, так как они могут взорваться. Аккумуляторы могут взрываться также при повреждении. Утилизация отслуживших аккумуляторов осуществляется в соответствии с местным законодательством. По возможности выполните утилизацию. Запрещается выбрасывать аккумуляторы вместе с бытовым мусором.

Не разбирайте и не вскрывайте батарейки и аккумуляторы. В случае протечки аккумулятора не допускайте попадания жидкости на кожу или в глаза. В случае такой протечки немедленно промойте кожу или глаза водой или обратитесь за медицинской помощью.

### **Проверка подлинности аккумуляторов Nokia**

В целях безопасности пользуйтесь только фирменными аккумуляторами Nokia. Во избежание подделок фирменных аккумуляторов Nokia приобретайте аккумуляторы у уполномоченного дилера Nokia, проверяйте голограмму (см. ниже).

Выполнение указанных шагов проверки не дает абсолютной гарантии подлинности аккумуляторов. В случае сомнений в подлинности аккумулятора Nokia не эксплуатируйте его и обратитесь для выяснения в ближайший уполномоченный сервисный центр Nokia или к уполномоченному дилеру Nokia. Уполномоченный сервисный центр Nokia или уполномоченный дилер Nokia проверит подлинность аккумулятора. Если подтвердить подлинность не удается, верните аккумулятор по месту приобретения.

### **Проверка голограммы**

1. На голограмме под одним углом виден символ Nokia "протяните друг другу руки", а под другим углом - логотип Nokia Original **Enhancements** 

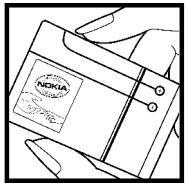

2. При наклоне голограммы влево, вправо, вниз и вверх от логотипа на каждой стороне появляются одна, две, три или четыре точки соответственно.

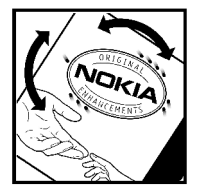

### **Что делать, если подлинность аккумулятора подтвердить невозможно?**

Если не удается подтвердить, что аккумулятор Nokia с голограммой является подлинным аккумулятором Nokia, не эксплуатируйте этот аккумулятор. Обратитесь для выяснения в ближайший уполномоченный сервисный центр Nokia или к уполномоченному дилеру Nokia. Эксплуатация аккумуляторов, не рекомендованных изготовителем, может представлять опасность и приводит к ухудшению технических характеристик, выходу из строя устройства и его аксессуаров. Кроме того, это может привести к аннулированию разрешений и гарантий на устройство.

Подробнее о фирменных аккумуляторах Nokia см. по адресу [www.nokia.com/battery](http://www.nokia.com/battery).

# **Уход и обслуживание**

Данное устройство разработано и изготовлено с использованием самых последних достижений техники и требует осторожного обращения. Следующие рекомендации позволят выполнить все условия предоставления гарантии.

- Оберегайте устройство от влаги. Атмосферные осадки, влага, любые жидкости могут содержать минеральные частицы, вызывающие коррозию электронных схем. При попадании влаги в устройство отсоедините аккумулятор и полностью высушите устройство перед повторной установкой аккумулятора.
- Не используйте и не храните устройство в запыленных или загрязненных помещениях. Это может вызвать повреждение подвижных частей и электронных компонентов.
- Не храните устройство при повышенной температуре. Высокая температура может привести к сокращению срока службы электронных устройств, повредить аккумуляторы и вызвать деформацию или оплавление пластмассовых деталей.
- Не храните устройство при пониженной температуре. При повышении температуры

устройства (до нормальной температуры) возможна конденсация влаги внутри корпуса, что вызывает повреждение электронных плат.

- Не пытайтесь вскрывать корпус устройства способом, отличным от приведенного в данном руководстве.
- Оберегайте устройство от падения, ударов и тряски. Неосторожное обращение может привести к поломке внутренних печатных плат и механических компонентов.
- Не используйте для чистки устройства агрессивные химикаты, растворители для химической чистки и сильные моющие средства.
- Не раскрашивайте устройство. Краска может засорить движущиеся узлы и нарушить их нормальную работу.
- Для чистки объектива камеры, датчика расстояния, датчика освещенности и т. п. пользуйтесь мягкой, чистой и сухой тканью.
- Пользуйтесь только прилагаемой или рекомендованной изготовителем антенной. Использование других антенн, а также переделка и наращивание антенны могут привести к повреждению устройства и к нарушению установленных правил использования радиооборудования.

#### **© 2008 Nokia. Все права защищены. 63**

### **Уход и обслуживание**

- Зарядные устройства используйте в помещениях.
- Обязательно создавайте резервную копию данных, которые требуется сохранить (например, контакты и заметки календаря).
- Для сброса устройства и оптимизации его производительности выключите устройство и извлеките аккумулятор.

Эти рекомендации в равной степени относятся к устройству, аккумулятору, зарядному устройству и всем аксессуарам. При нарушении нормальной работы устройства обратитесь в ближайший специализированный сервисный центр.

### **Утилизация**

Знак перечеркнутого мусорного контейнера на изделии, в сопроводительных материалах и на упаковке напоминает о том, что в странах ЕС по окончании срока службы все электрические, электронные изделия и аккумуляторы подлежат отдельной утилизации. Не уничтожайте эти изделия вместе с неотсортированными городскими отходами.

Эти изделия следует сдавать в специальные пункты сбора отходов для утилизации во избежание нанесения вреда окружающей среде и здоровью человека, а также в целях стимулирования переработки и повторного использования

материальных ресурсов. Информацию о таких пунктах можно получить у поставщика изделия, в местной службе утилизации отходов, в государственных органах контроля за соблюдением экологических нормативов или у местного представителя компании Nokia. Подробнее см. экологическую декларацию изделия или информацию, характерную для страны, по адресу [www.nokia.com.](http://www.nokia.com)

# **Дополнительная информация по технике безопасности**

## **Дети**

Устройство и аксессуары могут содержать мелкие детали. Храните их в недоступном для детей месте.

## **Условия эксплуатации**

Данное устройство удовлетворяет требованиям на уровень мощности облучения в РЧ-диапазоне при использовании в нормальном рабочем положении (рядом с ухом) либо на расстоянии не менее 2,2 см от тела человека. Чехлы, зажимы и держатели, которые крепятся на одежду или надеваются на шею, не должны содержать металлических деталей, при этом устройство должно находиться на указанном выше расстоянии от тела человека.

Для передачи данных и сообщений требуется качественное соединение с сетью. В некоторых случаях передача данных и сообщений выполняется с задержкой (после установления требуемого качества соединения). Убедитесь в том, что указанные выше рекомендации относительно расстояния между телефоном и телом человека выполняются вплоть до завершения передачи.

Детали устройства обладают магнитными свойствами. Возможно притяжение металлических предметов к устройству. Не храните рядом с устройством кредитные карточки и другие магнитные носители информации это может привести к уничтожению информации.

## **Медицинское оборудование**

Работа любого радиопередающего оборудования, включая мобильные телефоны, может нарушать нормальное функционирование не имеющего должной защиты медицинского оборудования. С вопросами о защите медицинского оборудования от внешнего радиочастотного излучения и с другими связанными с этим вопросами обращайтесь к медицинским работникам или к изготовителю оборудования. Выключайте устройство в учреждениях здравоохранения, где это диктуется правилами внутреннего распорядка. В больницах и в других медицинских учреждениях может использоваться

оборудование, чувствительное к внешнему радиочастотному излучению.

### **Имплантированное медицинское оборудование**

Согласно рекомендациям изготовителей медицинского оборудования во избежание возникновения помех расстояние между мобильным устройством и имплантированным медицинским оборудованием, например кардиостимулятором или имплантируемым кардиовертером-дефибриллятором, должно быть не менее 15,3 см. Лицам, пользующимся таким оборудованием, необходимо соблюдать следующие правила:

- Держите включенное мобильное устройство на расстоянии не менее 15,3 см от медицинского оборудования;
- не носите мобильное устройство в нагрудном кармане;
- для снижения вероятности возникновения помех держите мобильное устройство около уха, более удаленного от медицинского оборудования.
- При появлении малейших признаков возникновения помех немедленно выключите мобильное устройство.

Прочитайте инструкции, предоставляемые производителем имплантированного медицинского оборудования, и следуйте им.

При возникновении вопросов об использовании мобильного устройства с имплантированным медицинским оборудованием обратитесь к работнику медицинского учреждения.

### **Слуховые аппараты**

Некоторые типы мобильных устройств могут создавать помехи в работе слуховых аппаратов. При возникновении таких помех обратитесь к поставщику услуг.

## **Автомобили**

Радиочастотные сигналы могут оказывать неблагоприятное воздействие на неправильно установленные или не имеющие требуемого экранирования электронные системы автомобиля (например, электронные системы впрыска топлива, электронные антиблокировочные системы тормозов, электронные системы контроля скорости, системы управления подушками безопасности). За дополнительной информацией обращайтесь к изготовителю автомобиля (или его представителю) или изготовителю устанавливаемого в автомобиль дополнительного оборудования (его представителю).

Установка устройства в автомобиле и его техническое обслуживание должны проводиться только квалифицированными специалистами. Нарушение правил установки и технического обслуживания может быть опасным и привести к аннулированию гарантии на устройство. Регулярно проверяйте надежность крепления и работоспособность радиотелефонного оборудования в автомобиле. Не храните и не перевозите горючие жидкости, газы или взрывчатые вещества вместе с устройством, его компонентами или аксессуарами. Владельцам автомобилей, оснащенных воздушной подушкой безопасности, следует помнить о том, что воздушная подушка наполняется газом под высоким давлением. Не помещайте никаких предметов, включая мобильные телефоны, над воздушной подушкой или в зоне ее раскрытия. При неправильной установке беспроводного оборудования в автомобиле раскрытие воздушной подушки может привести к серьезным травмам.

Использование устройства в полете запрещено. Выключите устройство перед посадкой в самолет. Пользование мобильными телефонами на борту самолета создает помехи в работе систем самолета и может преследоваться по закону.

### **Взрывоопасная среда**

В потенциально взрывоопасной среде обязательно выключите телефон и строго соблюдайте все указания и инструкции. В местах возможного образования взрывоопасной атмосферы обычно рекомендуется глушить автомобильные двигатели. Искрообразование в таких местах может привести к пожару или взрыву, что чревато травмами и гибелью людей. Выключайте телефон на автозаправочных станциях, а также на станциях технического обслуживания (например, вблизи топливной аппаратуры). Необходимо соблюдать ограничения на использование радиооборудования на топливных складах, на объектах хранения и распределения топлива, на химических предприятиях и в местах выполнения взрывных работ. Потенциально взрывоопасная среда встречается довольно часто, но не всегда четко обозначена. Примерами такой среды являются подпалубные помещения на судах, хранилища химических веществ и установки по их перекачке, помещения и зоны с загрязнением воздуха химикатами или взвесями, например, песчинками, пылью или металлическим порошком. О безопасности использования устройства вблизи автомобилей, работающих на сжиженном горючем газе (например, на пропане или бутане), можно узнать у производителей этих автомобилей.

## **Вызов службы экстренной помощи**

**Важное замечание:** Данное устройство, как и любой мобильный телефон, в своей работе использует радиосигналы, сотовые и стационарные сети связи, а также задаваемые пользователем режимы работы. Изза этого гарантировать связь при любых обстоятельствах невозможно. В случае особо важных соединений (например, при вызове скорой медицинской помощи) нельзя надеяться только на мобильное устройство.

Для вызова службы экстренной помощи:

1. Включите устройство (если оно выключено). Убедитесь в том, что оно находится в зоне с достаточным уровнем радиосигнала.

В некоторых сетях необходимо, чтобы в устройство была правильно установлена действующая SIMкарта.

- 2. Нажмите клавишу разъединения столько раз, сколько необходимо для очистки дисплея и подготовки устройства к работе.
- 3. Введите номер службы экстренной помощи, установленный для данного региона. В разных сетях для вызова службы экстренной помощи используются различные номера.

4. Нажмите клавишу вызова.

При использовании некоторых функций устройства для вызова службы экстренной помощи может потребоваться предварительно выключить эти функции. Дополнительная информация приведена в данном руководстве либо ее можно получить у поставщика услуг.

При вызове службы экстренной помощи сообщите всю необходимую информацию с максимально возможной точностью. Ваше мобильное устройство может оказаться единственным средством связи на месте происшествия. Не прерывайте связи, не дождавшись разрешения.

## **ИНФОРМАЦИЯ О СЕРТИФИКАЦИИ (SAR)**

#### **Данное мобильное устройство соответствует требованиям на уровень облучения в радиочастотном диапазоне.**

Данное мобильное устройство содержит передатчик и приемник радиосигналов. Устройство сконструировано с учетом требований на предельные уровни облучения в радиочастотном диапазоне, установленных международными директивами. Данные директивы были разработаны независимой научноисследовательской организацией ICNIRP и содержат
#### **Дополнительная информация по технике безопасности**

допустимые границы безопасного облучения человека независимо от его возраста и состояния здоровья.

Для определения уровня облучения, возникающего при работе мобильных устройств, используется единица измерения, называемая удельным коэффициентом поглощения (SAR). Предельное значение SAR, установленное в директивах ICNIRP, равно 2,0 Вт/кг с усреднением по десяти граммам ткани. Измерения коэффициента SAR выполняются в стандартном рабочем положении устройства в режиме максимальной мощности передатчика, указанной в технических характеристиках, во всех диапазонах рабочих частот. Фактическое значение уровня SAR для работающего устройства может оказаться ниже максимального значения; это обусловлено тем, что конструкция устройства позволяет использовать минимальную мощность, достаточную для установления соединения с сетью. Это значение определяется различными факторами, например, расстоянием до базовой станции сотовой сети. Наибольшее значение коэффициента SAR для данного устройства в соответствии с директивами ICNIRP составляет 1.19 Вт/кг около уха.

Значение коэффициента SAR может изменяться при использовании аксессуаров. Значения SAR могут отличаться в зависимости от государственных стандартов и требований к испытаниям, а также от

#### **Дополнительная информация по технике безопасности**

частотных диапазонов. Дополнительную информацию SAR можно найти по адресу [www.nokia.com](http://www.nokia.com) в разделе, содержащем информацию об изделии.

# **Алфавитный указатель**

#### **P PIN [16](#page-15-0) S SIM-карта [18,](#page-17-0) [24](#page-23-0) А автономный режим [24](#page-23-0) аккумулятор [57](#page-56-0)** зарядка [18](#page-17-0) **аксессуары [44](#page-43-0) Б блокировка клавиатуры [23](#page-22-0) браузер [52](#page-51-0) быстрые сообщения [34](#page-33-0) быстрый набор номера [25](#page-24-0) В ввод текста [26](#page-25-0) вызовы [25](#page-24-0) Г голосовые сообщения [36](#page-35-0) Д диктофон [49](#page-48-0) дисплей [41](#page-40-0) Ж журнал вызовов [39](#page-38-0) З защитный код [16](#page-15-0) звуковые сигналы [40](#page-39-0) звуковые сообщения [35](#page-34-0) И игры [49](#page-48-0) интеллектуальный ввод текста [28](#page-27-0) интернет [52](#page-51-0)**

#### **Алфавитный указатель**

**Интернет [52](#page-51-0) интернет-маркеры [55](#page-54-0)**

### **К**

**клавиши быстрого доступа [41](#page-40-0) код доступа [16](#page-15-0) контактная информация [17](#page-16-0) контактная информация Nokia [17](#page-16-0) конфигурация [45](#page-44-0) кэш-память [55](#page-54-0)**

### **М**

**меню оператора [46](#page-45-0)**

### **Н**

**номер центра сообщений [30](#page-29-0)**

### **О**

**обслуживание клиентов [17](#page-16-0) обычный ввод текста [27](#page-26-0) органайзер [50](#page-49-0)**

## **П**

**параметры [40](#page-39-0)** время [41](#page-40-0) дата [41](#page-40-0) дисплей [41](#page-40-0) заводские [46](#page-45-0) звуковые сигналы [40](#page-39-0) конфигурация [45](#page-44-0) режимы [40](#page-39-0) сообщения [36](#page-35-0) телефон [43](#page-42-0) **пароль [16](#page-15-0) прием служебных сообщений [55](#page-54-0) приложения [49](#page-48-0)**

### **Р**

**режим ввода цифр [26](#page-25-0) режимы [40](#page-39-0) режимы ввода текста [26](#page-25-0)**

### **С**

**сообщения** звуковые сообщения [35](#page-34-0)

**76 © 2008 Nokia. Все права защищены.**

#### **Алфавитный указатель**

параметры [36](#page-35-0)

#### **У**

**услуга чата [35](#page-34-0)**

#### **Ч**

**чат [35](#page-34-0)**

#### **Э**

**электронная почта [32](#page-31-0)**